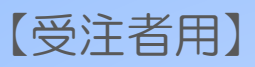

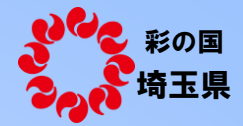

# 建設キャリアアップ システム(CCUS) 活用モデル工事 マニュアル

埼玉県農林部

※本マニュアルは、埼玉県農林部が発注するモデル工事の実施にあたり 必要な情報を抜粋したものです。

CCUSに関する詳細の確認やお問い合わせは、

(一財)建設業振興基金が作成する「建設キャリアアップシステム」HPに 掲載の、以下の情報をご確認ください。

○登録関係資料 (手引き等) <https://www.ccus.jp/p/document#register> ○現場運用マニュアル [https://www.ccus.jp/p/site\\_manual](https://www.ccus.jp/p/site_manual)

○FAQ [https://secure.okbiz.okwave.jp/faq-ccus/?site\\_domain=default](https://secure.okbiz.okwave.jp/faq-ccus/?site_domain=default)

○問い合わせフォーム <https://www.ccus.jp/contact#ContactAddForm>

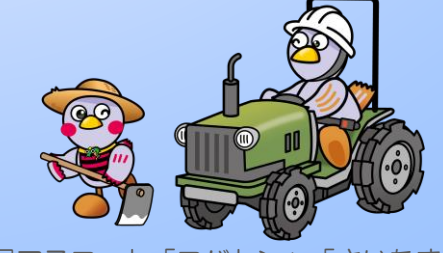

令和5年4月

埼玉県マスコット「コバトン」「さいたまっち」

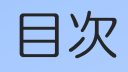

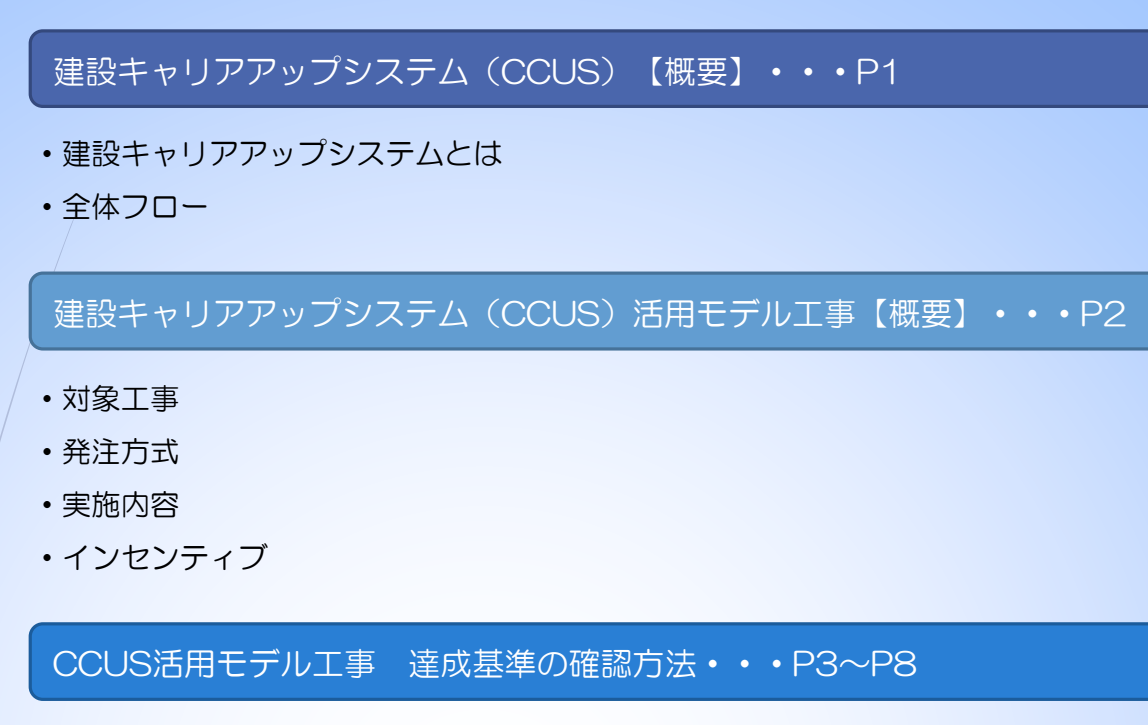

 $\cdot$   $/(1) \sim (3)$  事業者登録、技能者登録、就業履歴情報登録確認方法 √(4)〜(5) 現場・契約情報登録確認方法 ・基準未達成の項目があった場合

### CCUS活用モデル工事 費用の計上について・・・P9

・カードリーダー等購入費用

・現場利用料

CCUS活用モデル工事 アンケートについて・・・P10

建設キャリアアップシステム(CCUS)【概要】

#### <https://www.ccus.jp/>

一般財団法人建設業振興基金 建設キャリアアップシステム現場運用マニュアル (2022年4月1日 4.1版)より

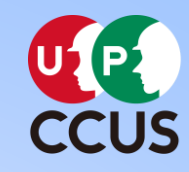

#### 建設キャリアアップシステムとは

本システムでは、システムに登録した一人ひとりの技能者に対し、IC カード(建設キャリ アアップカード)を交付し、いつ、 どの現場に、どの職種で、どの立場(職長など)で働 いたのかを、日々の就業履歴として電子的に記録・蓄積することが できます。同時に、ど のような資格を取得し、あるいは講習を受けたかといった技能、研鑽の記録も蓄積できます。 こうして蓄積された情報をもとに、最終的にはそれぞれの技能者の評価が適切に行われ、処 遇の改善に結びつけること、 さらには人材育成に努め、優秀な技能者をかかえる専門工事 業者の施工能力を見えるようにすること、また本システムが 人材の育成評価に係る横断的 な仕組みとなることを目指しています。意欲のある優秀な人材にとって魅力ある産業となる ための、業界で初めての基本的なインフラとなるシステムです。

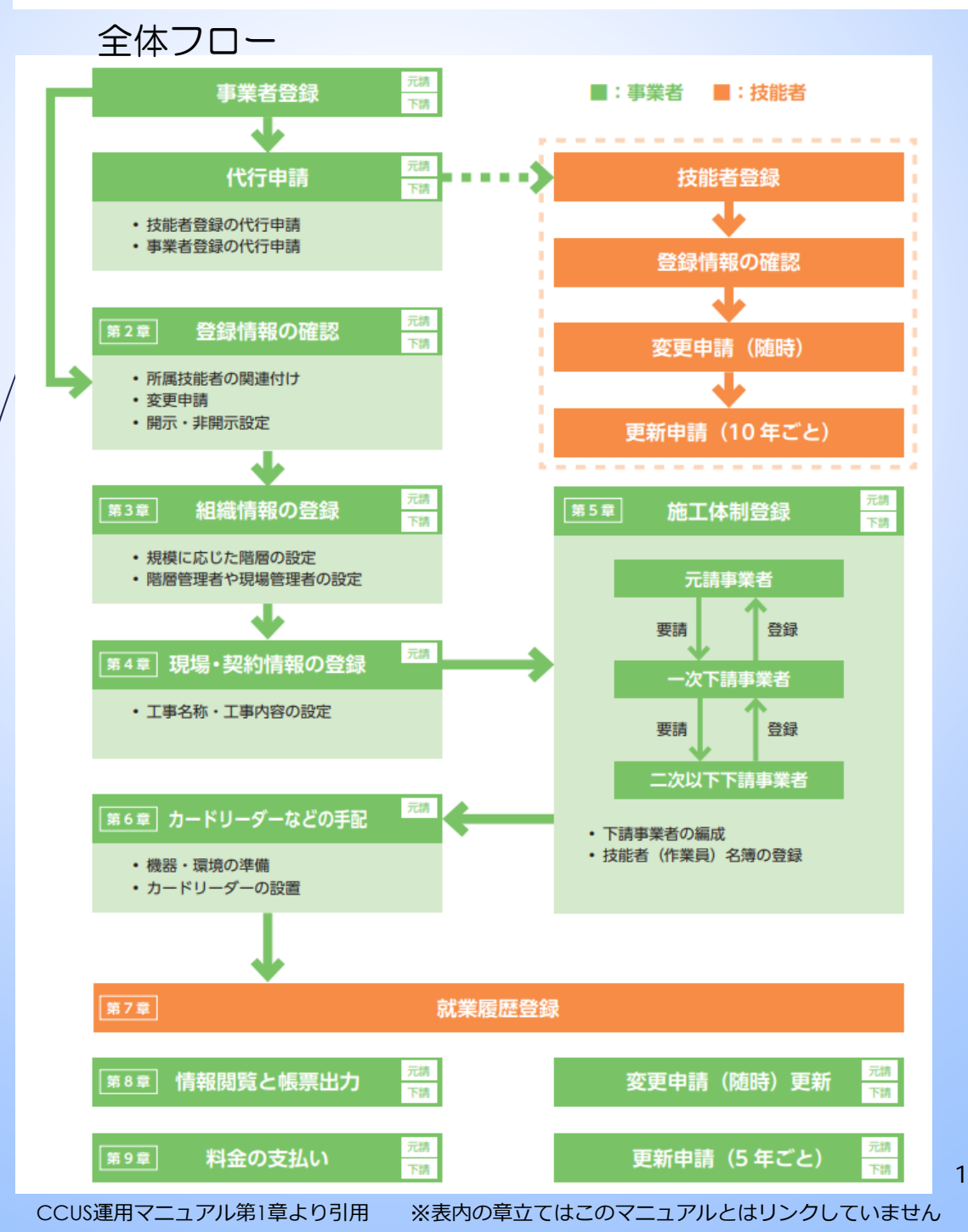

### 建設キャリアアップシステム (CCUS)活用モデル工事【概要】

対象工事

令和5年4月1日以降に公告する、埼玉県農林部が発注する工事

- 発注方式
	- 発注者指定型

発注者が選定(公告に表記)する工事

• 受注者宣言型

発注者指定型以外の工事で、契約後に受注者からの申し出がある場合に、発注者との協議によ り選定する工事

※選定後の取扱い(実施内容、インセンティブ等)は発注者指定型と同様です。

実施内容〔試行要領第5条〕

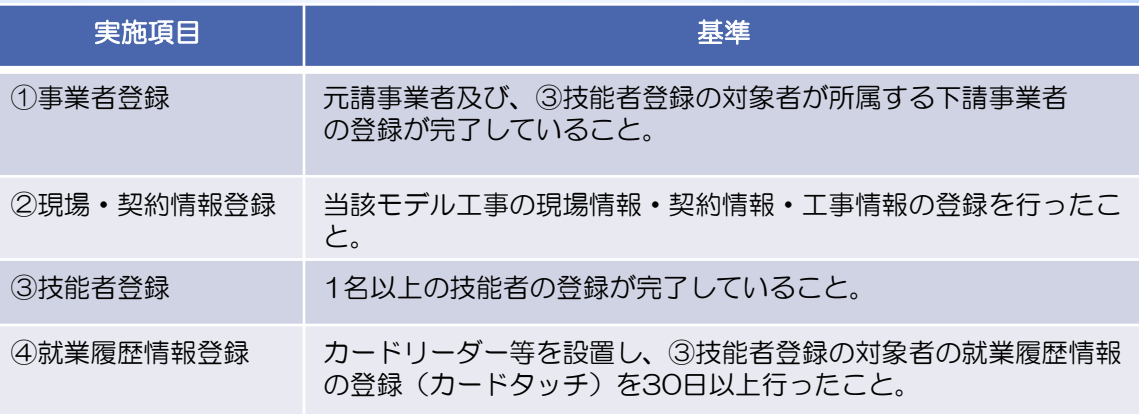

- インセンティブ
	- 工事成績評定の加点

上記実施基準①〜④まで全てを達成した場合に、成績評定要領の評価項目 「5.創意工 夫」において1点加点する。

\*工事成績評定の加点は、得点割合0.4を乗じた点数となる。

• 費用負担

CCUS活用に関する以下の費用について、受注者からの請求に基づき、支出実績に応じ た金額を、積上げ計上し、変更契約を行う。(※詳細はP9参照)

■ カードリーダー等購入費用

就業履歴を登録するためのカードリーダーや顔認証型のリーダー等の購入費用(新規購入 に限る)に対し費用計上 リースの場合は計上不可

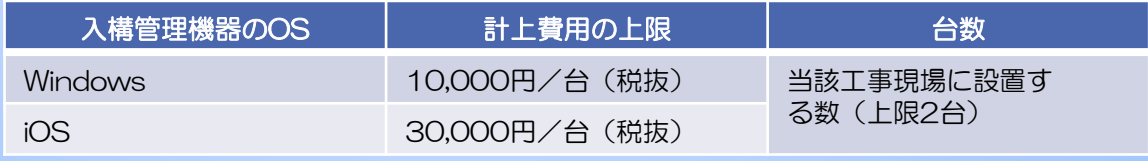

現場利用料(カードタッチ費用)

1タッチ10円の現場利用料に対し、費用計上

### CCUS活用モデル工事 基準達成の確認方法⑴

9

技能者登録 新業履歴

事業者登録

情報登録

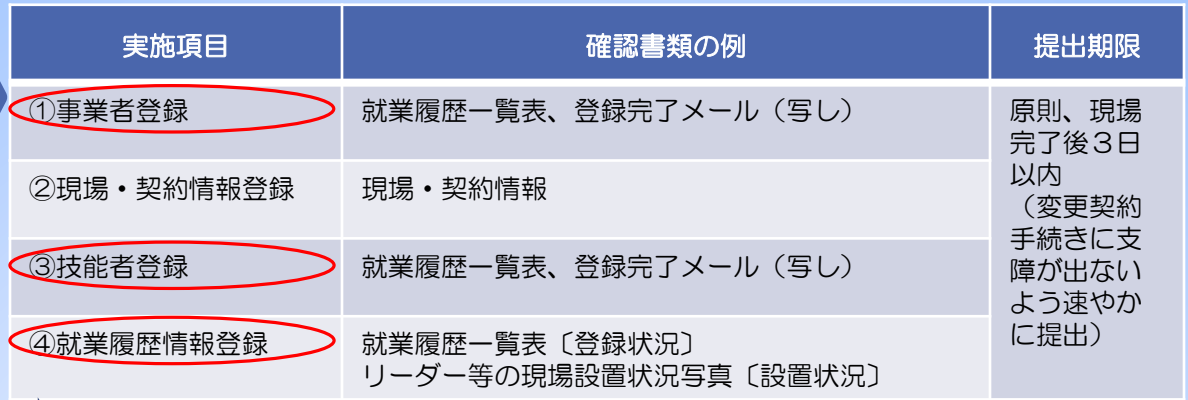

①事業者登録③技能者登録④就業履歴情報登録を確認するための、 対業履歴一覧表の出力手順は以下のとおりです。

帳票「2-4 就業履歴一覧(月別カレンダー)<mark>」の出力手順</mark>

#### ■ [510\_ 閲覧」→ [40\_ 所属技能者就業履歴」から帳票出力する場合

1. 事業者ポータル画面のメニューから、「510\_閲覧」→「40\_所属技能者就業履歴」を選択します。「就業履歴情 報設定」画面が表示されます。帳票出力する「就業期間」の「年月」を設定し、「現場 ID」「現場名」等を入力し て「月別カレンダー」ボタンをクリックします。

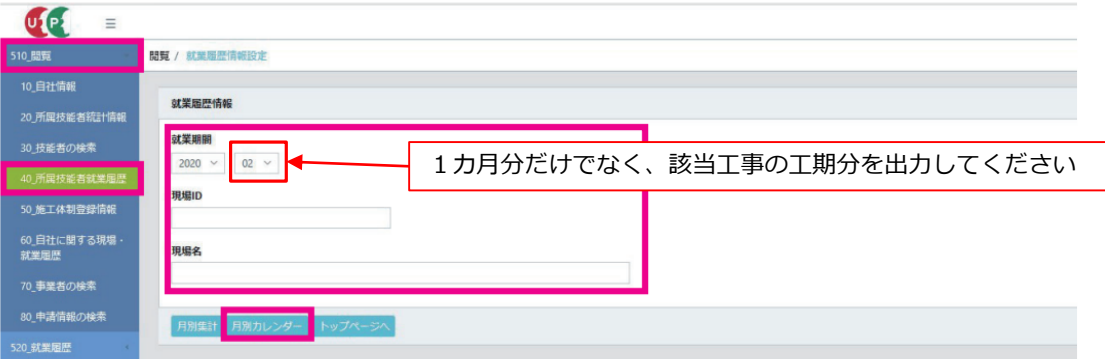

2. 「就業履歴一覧(月別カレンダー)」画面が表示されます。「帳票出力」ボタンをクリックします(以下、11ページ「帳 票と安全書類出力基本操作」参照)。

※ CSV ファイルを出力する場合は、「CSV 出力」ボタンをクリックします。

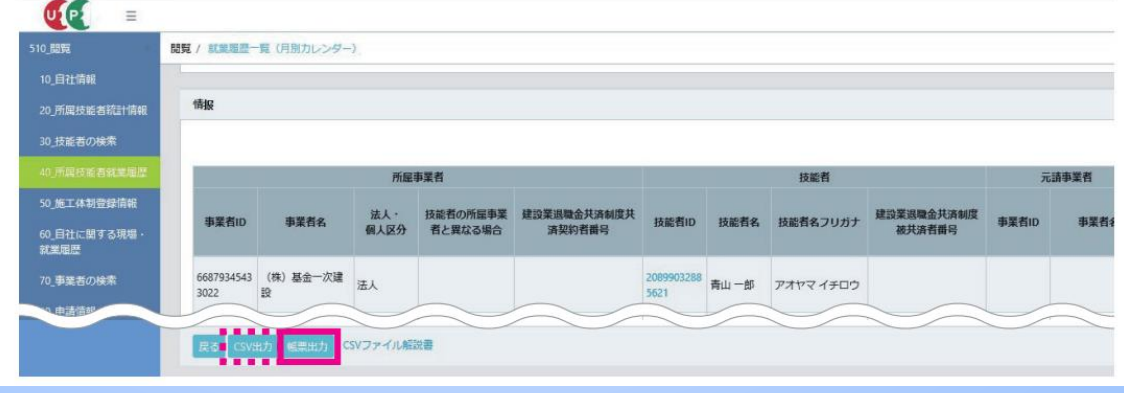

CCUS運用マニュアル第8章より引用

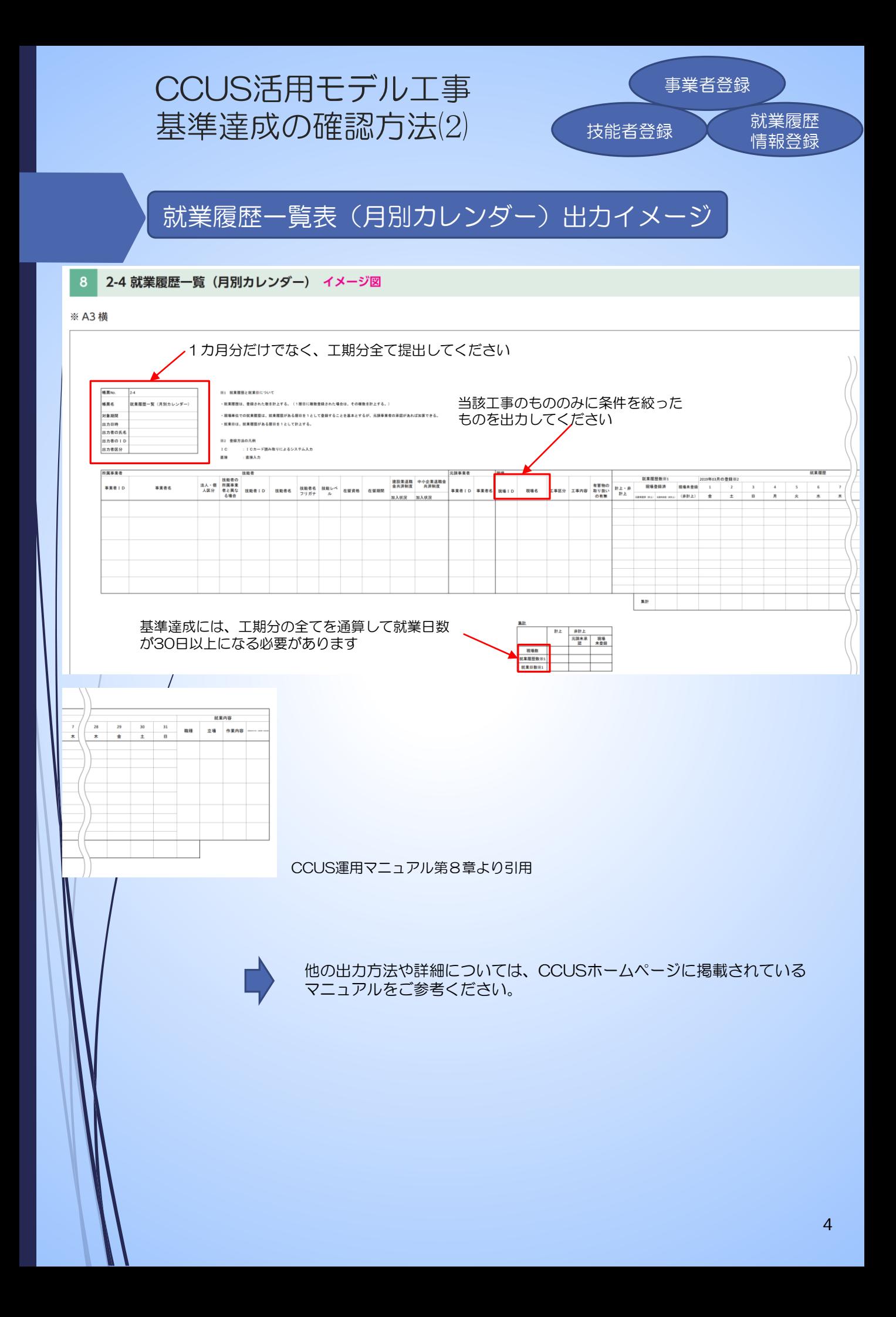

### CCUS活用モデル工事 基準達成の確認方法⑶

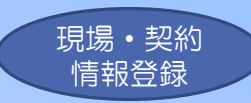

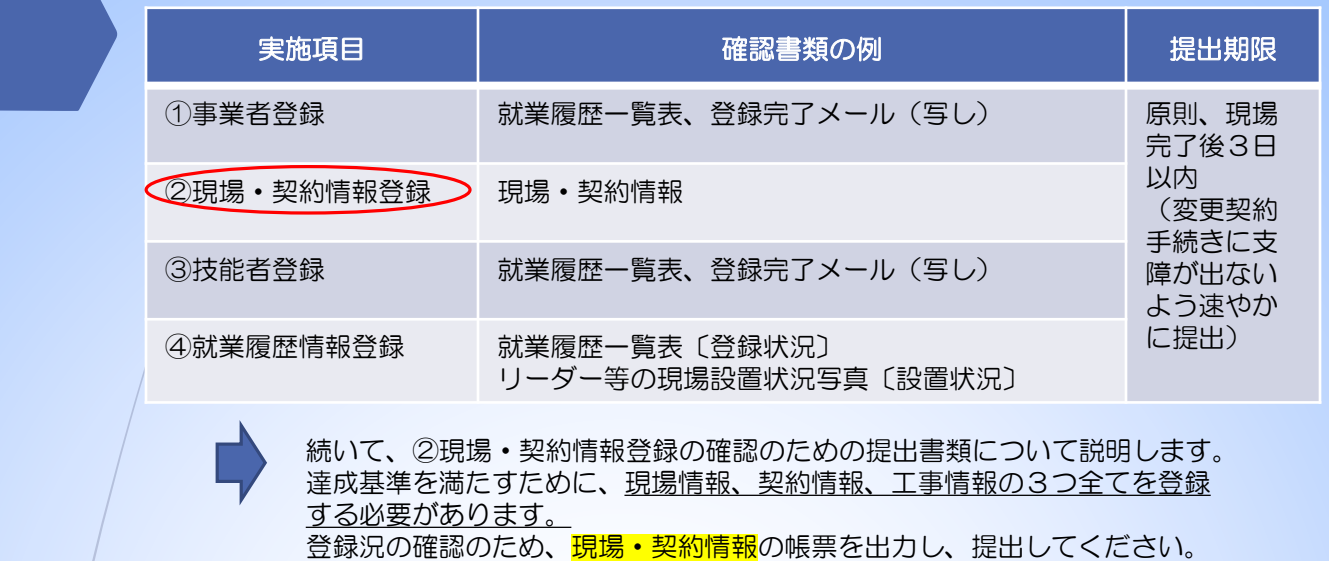

#### 帳票「4-1 現場・契約情報」の出力手順  $13$

#### ■「510 閲覧」→「40 所属技能者就業履歴」から帳票出力する場合

出力手順は以下のとおりです。

1. 事業者ポータル画面のメニューから、「510\_閲覧」→「40\_所属技能者就業履歴」を選択します。「就業履歴情 報設定」画面が表示されます。帳票出力する「就業期間」の「年月」を選択し、「現場 ID」「現場名」等を入力し て「月別集計」ボタンまたは「月別カレンダー」をクリックします。

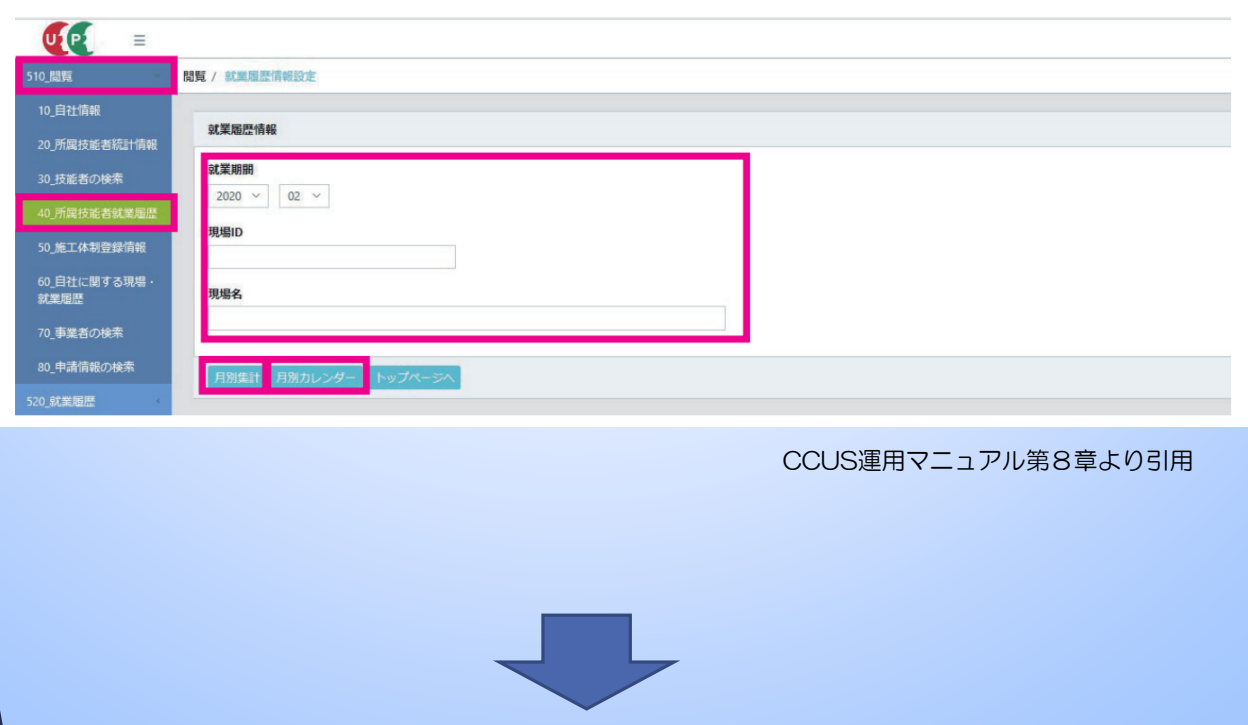

次のページへ

### CCUS活用モデル工事 基準達成の確認方法⑷

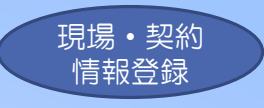

 $2.$ 「月別集計」ボタンをクリックした場合は、「就業履歴一覧 (月別集約)」画面が表示されます。「月別カレンダー」 ボタンをクリックした場合は、「就業履歴一覧(月別カレンダー)」画面が表示されます。それぞれの「情報」欄 の帳票出力する「現場 IDI をクリックします。

#### ●「月別集計」ボタンをクリックした場合

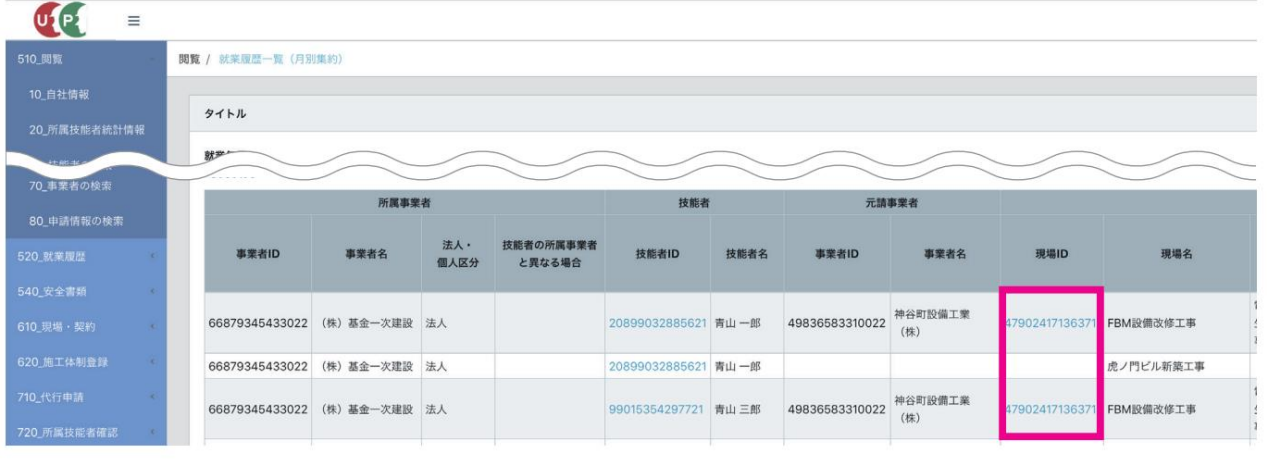

#### ●「月別カレンダー」ボタンをクリックした場合

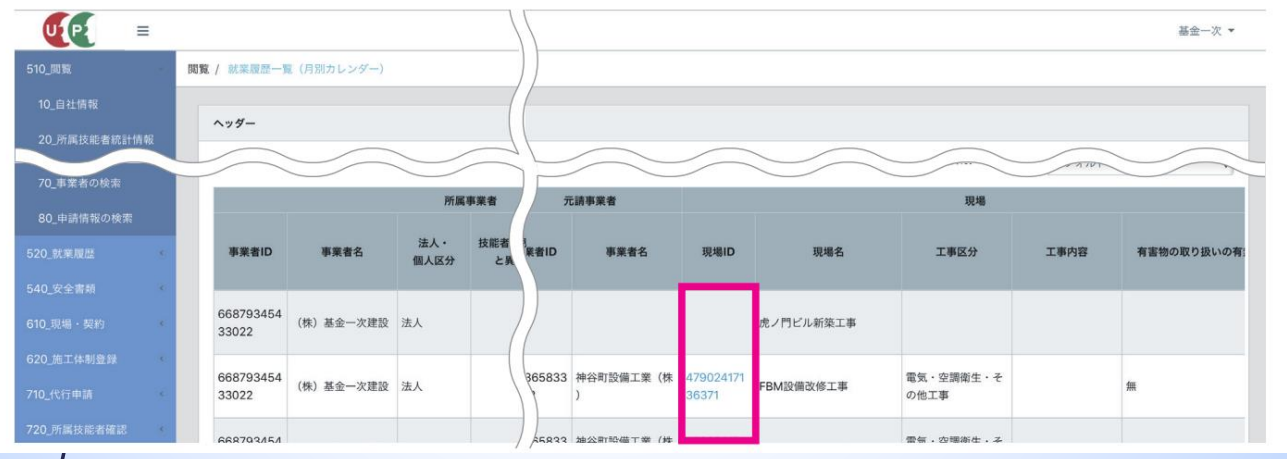

「現場・契約情報」画面が表示されます。「帳票出力」ボタンをクリックします(以下、11 ページ「帳票と安全  $3<sub>-</sub>$ 書類出力基本操作」参照)。

※ CSV ファイルを出力する場合は、「CSV 出力」ボタンをクリックします。

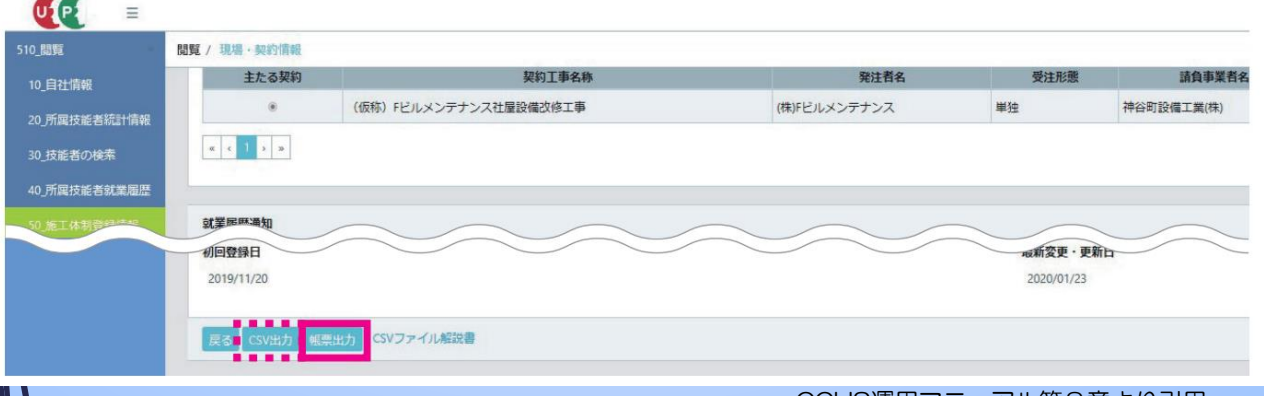

CCUS運用マニュアル第8章より引用

他の出力方法や詳細については、CCUSホームページに掲載されている <sub>6</sub><br>マニュアルをご参考ください。

### CCUS活用モデル工事 基準達成の確認方法⑸

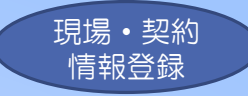

現場・契約情報 出力イメージ

#### ※ A3 縦

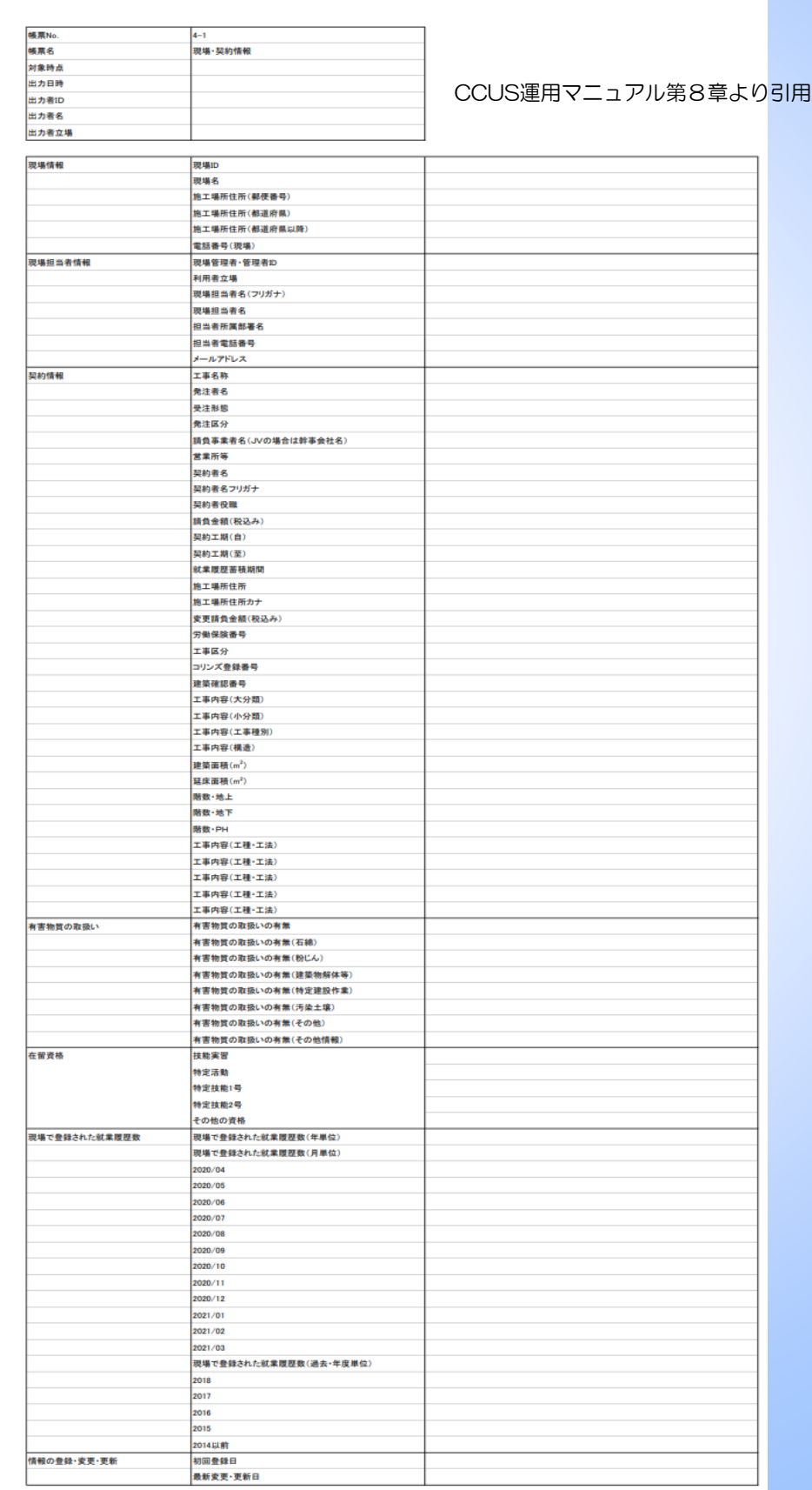

### CCUS活用モデル工事 基準達成の確認方法⑹ 【基準未達成の項目がある場合】

基準未達成の項目がある場合は、下記様式1で未達成の要因・改善策を記入し、 発注機関担当者に提出してください。 (県ホームページからダウンロード) URL `<https://www.pref.saitama.lg.jp/a0906/ccus.html> 提出期限/ 現場完了後3日以内 (変更契約手続きに支障が出ないよう速やかに提出)

様式1

建設キャリアアップシステム活用モデル工事報告書

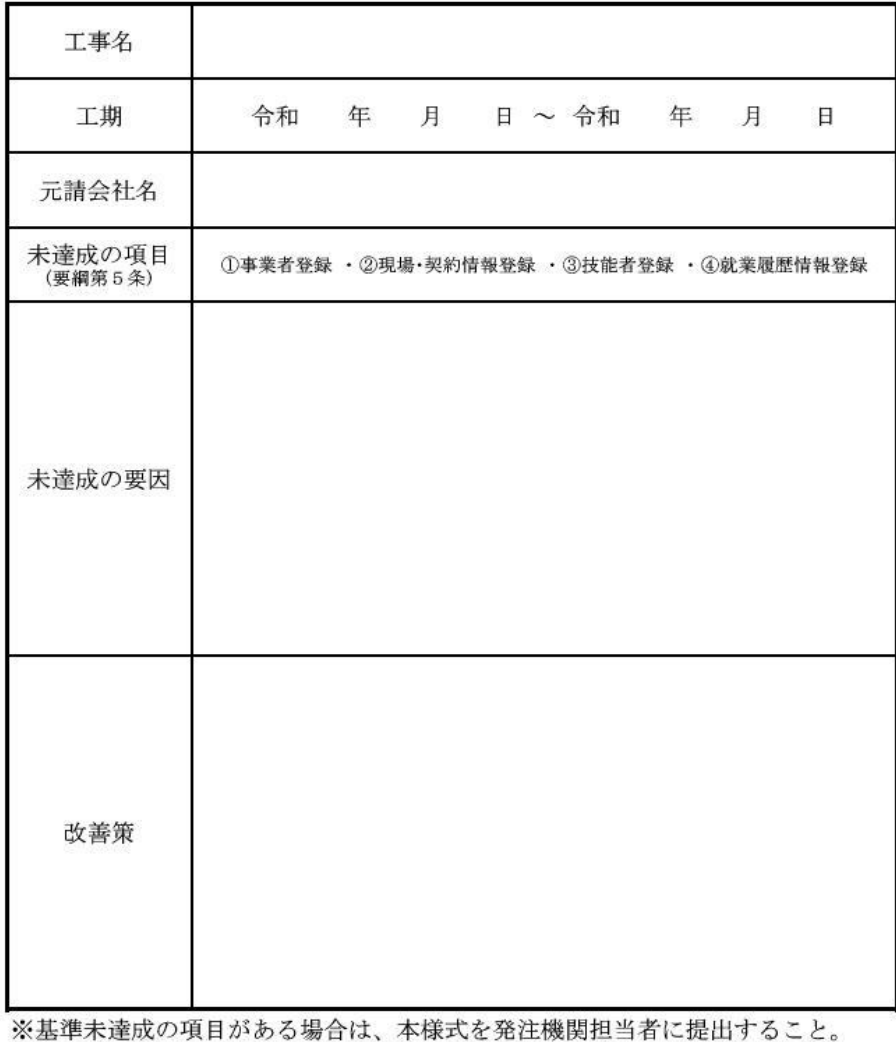

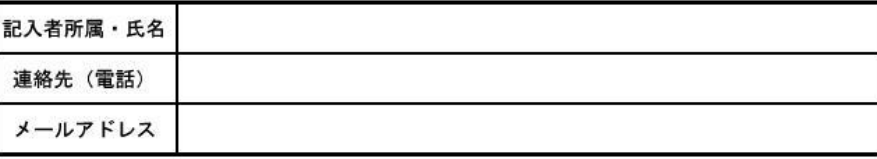

## CCUS活用モデル工事 費用の計上について

カードリーダー等購入費用の計上について、購入した際の領収書を提出してくださ い。当該工事現場に設置するもので上限は2台です。カードリーダーの他、就業履 歴情報の登録のための顔認証カメラや顔認証型のリーダーも対象になります。

現場利用料の費用の計上について、帳票2-4就業履歴一覧(月別カレンダー)で、 蓄積した就業履歴数を確認し、1回当たり10円で計算していただくことで現場利 用料を算出することができます。 また、システムから出力できる「現場利用料明細」で確認する方法もあります。出 力方法は以下のとおりです。ただし、「現場利用料明細」は、該当月の翌月の第一 営業日以降に出力可能な帳票となります。

- ログイン画面から管理者 ID でシステムにログインします。  $1.$
- 事業者ポータル画面のメニューから「810 事業者管理」→「40 現場利用料」を選択します。  $2.$
- $3<sub>1</sub>$ 「現場利用料明細」画面が表示されます。画面右側に「前月までの繰越額」や該当する月の「就業履歴数(件)」「現 場利用料」、さらに 「請求額| および 「繰越額| が表示されます。現場 ID ごとに 「就業履歴の蓄積結果 | や 「請求額 | が表示されます。
- また、Excel で印刷する場合、「EXCEL 出力」ボタンをクリックします。 4.

お手元に届いた請求書と金額が一致しているか確認できます。

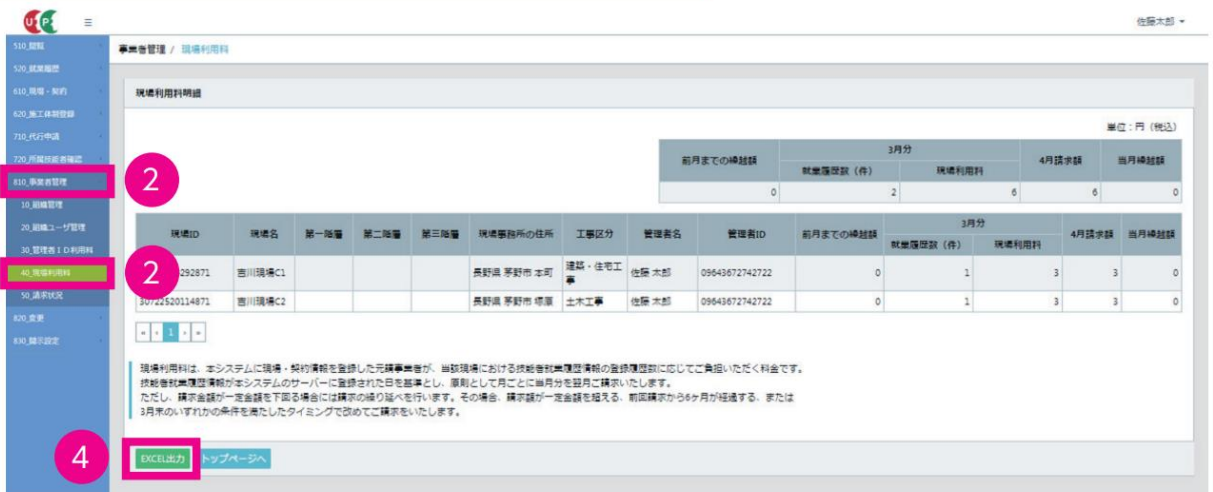

### EXCEL 出力

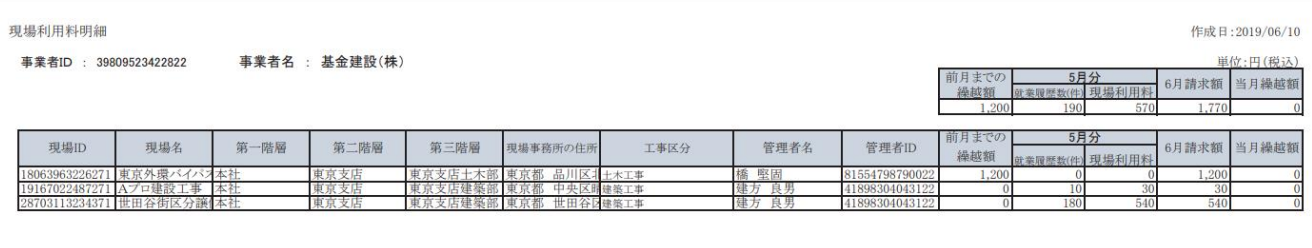

1/1ページ

### CCUS活用モデル工事 アンケートについて

現場施工完了後、県ホームページからアンケートのご回答をお願いします。

- ・回答対象¨元請、下請
- 回答期限<sup>:</sup>現場完了後3日以内
- URL <https://www.pref.saitama.lg.jp/a0906/ccus.html>